# Pengenalan Jenis Laptop menggunakan Metode Markerless

1 st \*Nasruddin

Universitas Muslim Indonesia Fakultas Ilmu Komputer Makassar, Indonesia nasruddinamir21@gmail.com

2 nd Huzain Azis Universitas Muslim Indonesia Fakultas Ilmu Komputer Makassar, Indonesia huzain.azis@umi.ac.id

*Abstrak***—Saat ini, terdapat beberapa Jenis laptop di pasaran. Dengan beragamnya jenis laptop dan spesifikasinya, membuat pengguna cukup kesulitan dalam memilih sesuai dengan kebutuhan yang di inginkan. Penelitian yang dilakukan menggunakan teknologi** *Augmented Reality* **dengan metode**  *Markerless* **yang bertujuan untuk membantu pengguna memilih jenis laptop berdasarkan fisik dan merk dengan tampilan 3D (3 Dimensi). Metode** *Markerless* **mampu menangkap gambar dengan akurasi piksel Visual 3D fisik termasuk ketebalan, ukuran (***inch***), keyboard dan merek laptop (Acer, Toshiba, Lenovo, Dell, Asus dll). Dengan tambahan** *plugin* **atau** *library* **yang terdapat di android, dapat lebih memudahkan dalam pembuatan aplikasi** *Augmented Reality* **di dalam** *smartphone*  **karena sudah tersedia tools yang bisa digunakan ketika ingin membuat teknologi** *Augmented Reality***. Berdasarkan hasil percobaan menggunakan laptop** *merk* **asus, didapatkan hasil akurasi sebesar 88%. Untuk penelitian selanjutnya, dapat digunakan penggabungan metode** *Augmented Reality* **dengan Citra Digital agar ditemukan persentase yang lebih akurat.** 

*Kata Kunci—laptop***,** *android, smartphone, 3D, markerless, Augmented Reality*

## I. PENDAHULUAN

Perkembangan Teknologi yang pesat di zaman ini, terkhusus di bagian pengembangan Laptop membawa dampak yang sangat signifikan dengan berbagai jenis baru yang selalu bermunculan dan type yang beragam. Hal inilah yang mendorong manusia membutuhkan sebuah media yang membantu untuk mendapat info secara cepat. Salah satu contohnya ialah media yang memperkenalkan jenis dan detail dari laptop dalam tampilan yang menarik kepada masyarakat umum, yaitu AR.

*Augmented Reality* (AR) [1] telah meningkat pesat dalam beberapa tahun terakhir. AR menarik banyak perhatian bukan hanya karena melibatkan teknologi baru atau "keren", tetapi juga karena menjanjikan untuk membantu pengguna mengelola informasi yang berlebihan saat ini. teknologi yang mampu menggabungkan objek maya dalam dua dimensi (2D) atau tiga dimensi (3D) ke dalam sebuah lingkungan nyata, kemudian memproyeksikan objek-objek tersebut secara *real time* [2]. Dulu, AR digunakan dengan metode marker untuk membuat objek, yang dimana menggunakan penanda hitam dan putih.

3<sup>rd</sup> Dirgahayu Lantara Universitas Muslim Indonesia Fakultas Ilmu Komputer Makassar, Indonesia dirgahayu.lantara@umi.ac.id

Penggunaan *marker* membuat pembuatan objek terbatas di berbagai tempat karena hanya bisa bekerja ketika ada penanda hitam putih yang dicetak untuk memunculkan objek 2D atau 3D.

Dengan berjalan waktu, perkembangan teknologi AR sudah sangat berkembang. Dengan metode markerless, pembuatan objek sudah tidak tergantung dengan penanda alas hitam putih. Teknologi *Augmented Reality* mendapatkan popularitas dalam beberapa tahun terakhir dan telah sering di implementasikan di banyak kehidupan sehari-hari [3].

Masalah yang sering muncul akibat banyak tipe laptop yang ada, mengakibatkan pengguna susah untuk memilih tipe laptop yang sesuai dengan kebutuhannya. Dari permasalahan di atas, maka dibutuhkan aplikasi yang dapat menjawab permasalahan tersebut dengan membuat aplikasi yang memberikan info mengenai detail sebuah laptop.

## II. METODOLOGI

# *A. Augmented Reality*

*Augmented Reality* Merupakan sebuah cara penggabungan dunia nyata dan dunia virtual ( maya ) dengan cara yang interaktif secara langsung. AR juga dapat dikatakan suatu metode yang menciptakan gambar 3 dimensi (3D) yang seolaholah nyata dilihat. Di Tahun 1997, Ronald T. Azuma mendefinisikan tentang *Augmented Reality*.

*Augmented Reality* (AR) adalah istilah yang menggambarkan gabungan antara dunia nyata dan virtual . Sistem ini tidak sama dengan *Virtual Reality* (VR) yang fokusnya berada pada lingkungan virtual. Pada dasarnya, Sistem kerja *Augmented Reality* bisa dilihat di gambar yang di bawah ini.

Gambar 1 menjelaskan alur kerja dari sistem aplikasi AR dimulai pada masuknya gambar dari pengambilan kamera smartphone lalu di kelola data gambarnya, setelah itu data yang di database dan data gambar yang di ambil akan di proses pada *objeck tracker*. Pada *objeck tracker,* fungsi *Vuforia* SDK akan berjalan untuk memberikan fungsi *Augmented Reality* ke dalam perangkat android sehingga data gambar yang di olah bisa muncul dengan tampilan virtual 3D.

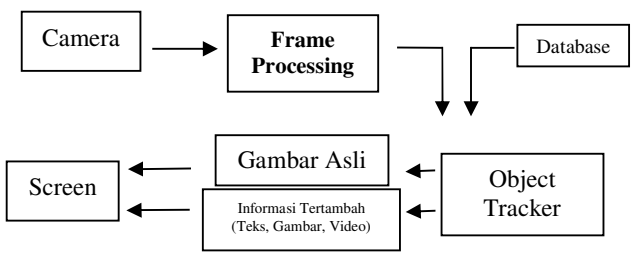

Gambar 1. Alur Kerja Aplikasi *Augmented Reality*

#### *B. Metode Markerless Augment Reality*

*Markerless* adalah "AR yang digunakan untuk melacak objek yang ada didunia nyata tanpa marker yang special" [4]. Sistem AR *markerless* didukung Teknik *Pattern Recognition* ( Pengenalan Pola ) yang berfungsi untuk mendeteksi objek agar dikenali. AR dapat juga didefinisikan sebagai teknologi yang mampu menggabungkan objek maya dalam dua dimensi (2D) dan tiga dimensi (3D) ke dalam sebuah lingkungan nyata, kemudian memproyeksikan objek-objek tersebut secara real time [5].

Sistem pelacakan *markerless* dapat dilakukan dengan cara menghitung posisi dari kamera dan dunia nyata tanpa adanya referensi apapun, hanya mengandalkan titik-titik koordinat fitur alami (edge, corner, garis atau model 3D). Metode *Markerless* memerlukan langkah priori secara manual dan model atau gambar referensi untuk posisi antara kamera/pengguna dan dunia nyata tanpa referensi apapun, hanya menggunakan titiktitik fitur alami (edge, corner. garis atau model 3D).

*Augmented Reality* (AR) menjadi semakin menarik dalam beberapa tahun terakhir, karena memungkinkan pengguna untuk melihat dunia nyata, dengan benda-benda virtual ditumpangkan pada atau disusun dengan dunia nyata [6].

 Metode *Markerless* memerlukan langkah *priori* manual, serta model atau gambar referensi untuk menandai objek, maka keakuratan informasi yang dihasilkan dari objek yang di *tracking* akan lebih akurat, sehingga keakuratan informasi yang didapat dari objek yang di *tracking* akan lebih baik.

#### *C. Vuforia*

*Vuforia* adalah kit pengembangan perangkat lunak gratis untuk implementasi Mobile *Augmented Reality* [7]. Vuvoria merupakan library yang digunakan sebagai pendukung adanya AR pada Android sebagai program Unity 3D. Vuvoria menganalisa gambar dengan menggunakan pendeteksi marker dan menghasilkan data berupa informasi 3 Dimensi dari *marker* yang sudah dideteksi via API (*Application Programming Interface*) [8].

Komponen inti *Vuforia* SDK sebagai berikut :

#### *1) Kamera*

Memastikan bahwa setiap *frame* di tangkap dan diteruskan secara efisien untuk dilacak.

#### *2) Image Converter*

Format piksel tunggal *converter* mengkonversi antar format kamera (misalnya YUV12) ke format yang sesuai untuk *rendering* openGL ES (misalnya RGB 56) dan untuk pelacakan.

# *3) Pelacak*

Pelacak berisi algoritma visi komputer yang akan mengecek objek dunia nyata dalam bingkai kamera video.

## *4) Video Background Renderer*

Video *background Renderer* bertugas merender gambar kamera yang tersimpan dalam state objek.

#### *a) Kode Aplikasi*

Pengembang aplikasi harus menganalisis semua komponen dan melakukan tiga langkah kunci dalam kode aplikasi :

- Menanyakan pada state objek tentang target yang baru terdeteksi atau state terbaru dari elemen
- Memperbarui logika aplikasi dengan input data baru.
- Merender tampilan grafis yang tertambah.

#### *b) Target resource*

Target resource dibuat menggunakan sistem manajemen target online. Berikut arsitektur Vuforia SDK pada Gambar 2.

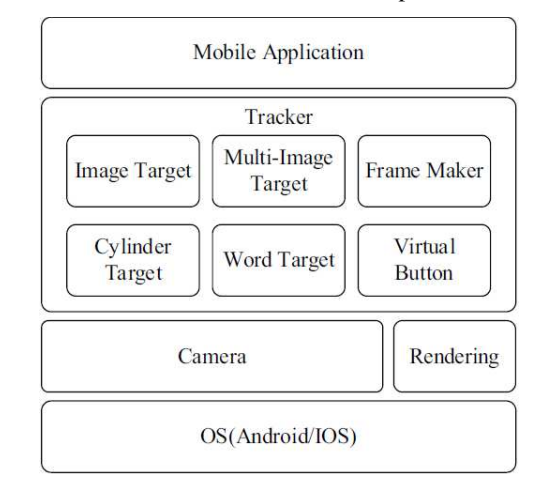

Gambar 2. Arsitektur Vuforia

#### *D. Arsitektur AR Laptop*

Gambar 3 merupakan rancangan arsitektur sistem *markerless Augmented Reality* yang dimulai membuat *database* dengan cara mengunduh gambar suatu objek penanda *markerless* pada *website Vuforia* yang dijadikan *Markerless*  AR, setelah gambar yang diupload tadi berubah menjadi objek penanda nyata (*Markerless*) maka *markerless* tersebut didownload dari *website* berupa *database library* yang dijadikan penanda atau dipergunakan untuk pencocokan *Augmented Reality* pada *Vuforia* SDK yang terpasang pada Unity untuk digunakan pada aplikasi *mobile Augmented Reality*. Berikut arsitektur sistem pada Gambar 3.

Prosiding Seminar Nasional Ilmu Komputer dan Teknologi Informasi Vol. 3, No. 2, Desember 2018 e-ISSN 2540-7902 dan p-ISSN 2541-366X

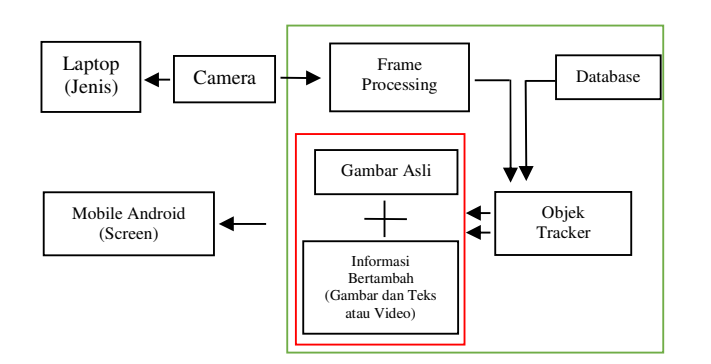

Gambar 3. Arsitektur AR Laptop

## *E. Proses Markerless AR*

Pada aplikasi pendeteksi jenis Laptop, pengguna mengaktifkan aplikasi dan mengarahkan kamera ke objek (Laptop) yang ingin di cek jenisnya, selanjutnya gambar akan di proses dan di cocokkan dengan data yang sudah ada di database, kemudian Vuforia SDK bertugas untuk melacak objek yang ingin diberikan realitas tambahan sesuai dengan data yang di database. Vuforia SDK akan memberikan fungsi *Augmented Reality* di dalam perangkat android sehingga dapat menampilkan realitas tambahan di kamera secara *realtime* berikut ilustrasi tampilan aplikasi ketika digunakan, pada Gambar 4.

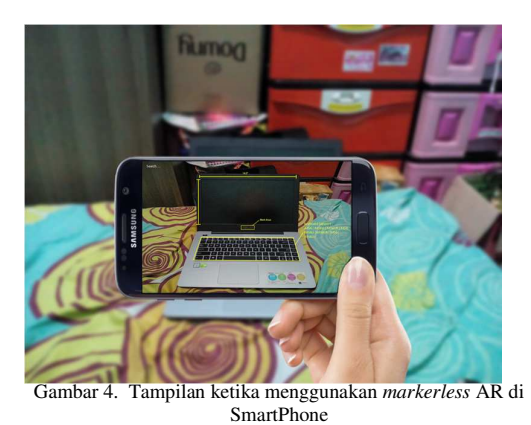

## III. HASIL DAN PEMBAHASAN

## *A. Hasil Implementasi*

Dari hasil perancangan aplikasi AR laptop ini yang berfungsi sebagai media penyedia informasi tambahan seputar jenis laptop yang ada sekarang ini dalam bentuk visual/tampilan 2D atau 3D dalam bentuk yang menarik, dengan Metode *Markerless* yang tidak terfokus pada marker (penanda) dalam menampilkan info mengenai laptop tersebut.

# *B. Rancangan Algoritma*

Berikut merupakan *flowchart* dari program yang dibuat:

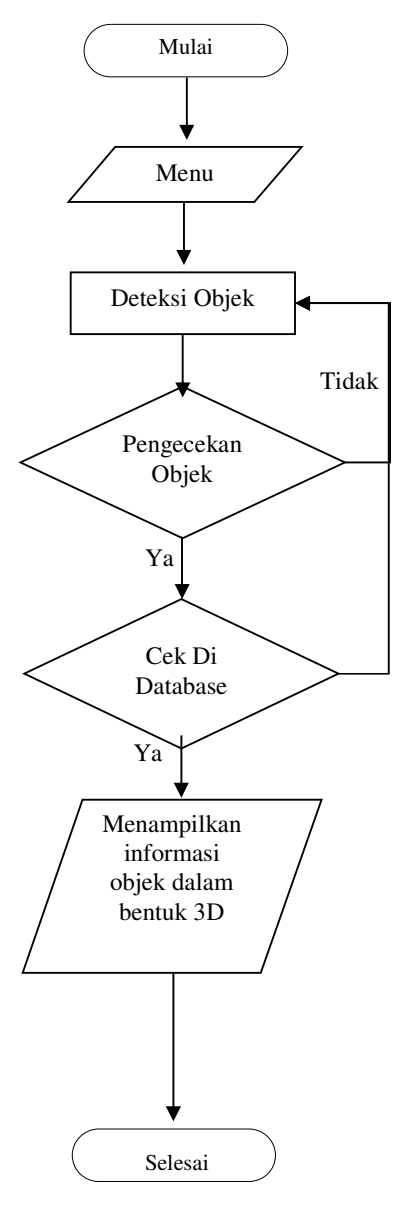

Gambar 5. Flowchart alur program

Gambar 5, menjelaskan alur kerja dari aplikasi, mulai dari awal masuk aplikasi sampai pada pendeteksian objek yang sedang berjalan secara langsung (*realtime*) dengan mencocokkan pola gambar di dalam *database* dan Vuforia SDK berfungsi untuk mengimplementasi fungsi *Augmented Reality* di perangkat android.

### *C. Pengujian Deteksi Markerless*

Pengujian ini dilakukan untuk melihat seberapa akurat metode *markerless* ketika tidak ada cahaya dan ketika cahaya yang cukup.

Prosiding Seminar Nasional Ilmu Komputer dan Teknologi Informasi Vol. 3, No. 2, Desember 2018 e-ISSN 2540-7902 dan p-ISSN 2541-366X

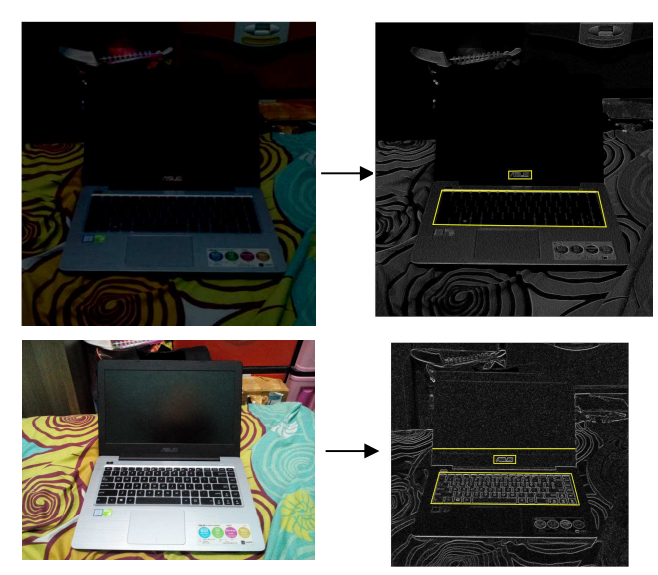

Gambar 6. Tes keakuratan penentuan objek dengan pencahayaan

Gambar 6, bisa disimpulkan hasil dari penentuan titik tepi memberi efek akurasi data yang kurang akurat seperti gambar yang ada di atas. Gambar pertama di saat kondisi cahaya yang kurang mengakibatkan latar dengan layar komputer terlihat menyatu sehingga tidak dapat di pastikan ukuran dari layar laptop. Pada gambar kedua, sisi tepi layar laptop dengan latar bisa dibedakan sehingga data yang di terima akurat.

## IV. KESIMPULAN

Metode *markerless* untuk mengenali jenis laptop secara 3D telah diujicobakan. Berdasarkan hasil percobaan, jenis laptop dapat terdeteksi atau terlihat dengan jelas. Sehingga calon pembeli dapat mengetahui dengan pasti bentuk fisik laptop dengan tingkat pencahayaan yang cukup terang ( 85% ), Namun di percobaan ini, belum bisa didapatkan data akurasi yang hampir mendekati 100%. Maka dari itu, untuk penelitian selanjutnya akan di gabungkan deteksi bentuk objek laptop dengan jenis lain menggunakan metode yang sesuai untuk pengenalan objek dan pola dengan tepat.

#### DAFTAR PUSTAKA

- [1] M. Singh, I. Consultant, M. P. Singh, and N. Carolina, "Augmented Reality Interfaces," 2013.
- [2] H. Vitono, H. Nasution, and H. Anra, "Implementasi Markerless Augmented Reality Sebagai Media Informasi Koleksi Museum Berbasis Android," *J. Sist. dan Teknol. Inf.*, vol. 2, no. 4, pp. 239–245, 2016.
- [3] Ö. F. Demir and E. Karaarslan, "Augmented Reality Application for Smart Tourism : GökovAR," pp. 164–167, 2018.
- [4] P. Candi and A. K. Wahyudi, "ARca : Perancangan Buku Interaktif Berbasis Augmented Reality pada ARca , Pengembangan Buku Interaktif Berbasis Augmented Reality dengan Smartphone Android," no. August, 2017.
- [5] A. Apriansyah, D. M. Anugraha, G. Prakoso, and K. N. Erdiham, "Aplikasi Pengenalan Hewan dengan Teknologi Marker Less Augmented Reality Berbasis Android," vol. 1, no. 1, pp. 1–5, 2017.
- [6] F. Huang, Y. Zhou, Y. Yu, Z. Wang, and S. Du, "Piano AR : A Markerless Augmented Reality Based Piano Teaching System," 2011.
- [7] C. Xiao and Z. Lifeng, "Implementation of Mobile Augmented Reality Based on Vuforia and Rawajali." pp. 3–6.
- [8] F. Z. Adami and C. Budihartanti, "Penerapan Teknologi Augmented Reality pada Media Pembelajaran Sistem," no. 8, pp. 122–131.